# **Procurement Guidelines**

# and Procedures Manual

# November 2024

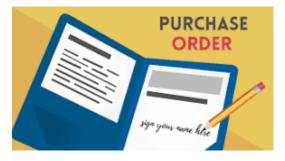

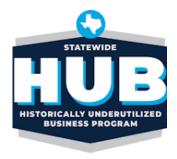

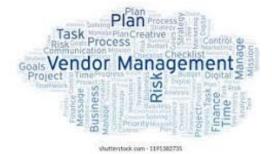

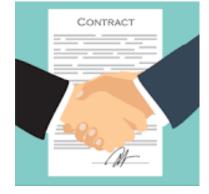

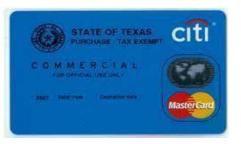

# **Procurement Guidelines and Procedures Handbook**

# Table of Contents

For more information about purchasing, see the Procurement & Strategic Sourcing Office web site.

- 1. Introduction and Resources
- 2. Authority to Obligate
- 3. Purchasing Ethics
- 4. Purchasing Process
- 5. Procurement Procedures Overview
  - 5.1 TSUS Marketplace (Any Dollar Amount)
  - 5.2 Utilizing Existing Contracts (Any Dollar Amount)
  - 5.3 Purchases up to \$14,999.99 (Not Available in Marketplace or Existing Contracts)
    - 5.3.1 Goods and Services purchases up to \$14,999,99 (Not Under Contract)
    - 5.3.2 Contracted Service Agreements up to \$14,999.99
    - 5.3.3 Procurement Card (P-CARD) Program
  - 5.4 Purchase \$15,000 or Greater (Not Available in Marketplace or Existing Contract)
    - 5.4.1 Informal Bids Purchase Value of \$15,000-\$50,000
    - 5.4.2 Invitation for Bid (IFB) Purchase Value \$50,000.01 and Greater; Based Solely on Price and Delivery
    - 5.4.3 <u>Request for Proposal (RFP) Purchase Value \$50,000.01 and Greater; Based on</u> <u>Qualifications in addition to Price and Delivery</u>
    - 5.4.4 Request for Qualifications RFQ Based Solely on Qualifications
    - 5.4.5 Proprietary Procurement
    - 5.4.6 Emergency Purchase
  - 5.5 Request for Information (RFI) Used to Gather Information and Specifications

- 5.6 HUB Subcontracting Requirements (HSP)
- 6. Federal Purchasing Guidelines General Information
  - 6.1 Debarment and Suspension
  - 6.2 Cost/Price Analysis Federal Grants and U.S. Government Prime Contracts
- 7. Purchases Requiring Special Handling General Information
  - 7.1 Purchase of Used Equipment
  - 7.2 Procedure for Procuring Goods and Services from Current or Former University Employees
  - 7.3 Purchase of Awards, Flowers, Food, or Refreshments
  - 7.4 Purchase of Alcohol
  - 7.5 Purchase of Motor Vehicles
  - 7.6 Purchase of Unmanned Aircraft Systems (Drones)
  - 7.7 Leasing Land, Space, and Other Facilities
  - 7.8 Lease or Purchase of Equipment and Other Goods
  - 7.9 <u>Memberships</u>
  - 7.10 Subscriptions
  - 7.11 Moving and Relocation Expenses
  - 7.12 Purchase of Real Estate
  - 7.13 Catering
  - 7.14 Purchase of Wireless (Cell) Equipment and Services
  - 7.15 Contracting for Temporary Staff or Outsourcing
  - 7.16 Purchase of Security Systems
  - 7.17 Lease of Photocopiers
  - 7.18 Live Animal Purchase

- 7.19 Purchase of Radioactive Materials
- 7.20 Purchase of Hazardous Materials
- 7.21 Purchase of New Construction or Remodeling Services
- 7.22 Purchase of University Vehicles and Signs
- 7.23 Purchase of Electronic and Information Resources
- 7.24 Purchase of Services Performed on Campus
- 7.25 Higher Education Funds Purchases
- 7.26 Embargoes and Export Laws and Regulations
- 7.27 Guns/Weapons/Explosives
- 7.28 Medical Supplies
- 7.29 Interdepartmental Purchases
- 8. Technology Procurements
  - 8.1 Software Contracts
  - 8.2 Purchase of Telephone Systems
- 9. Materials Management Asset, Freight, and Transfer of Ownership General Information
  - 9.1 Property and Equipment (Assets Included)
  - 9.2 Freight
  - 9.3 Transfer of Ownership Free on Board (FOB)
- 10. Payment for Goods and Services
- 11. Purchase Order Creation, Change Orders, Cancellations and Closeout
  - 11.1 TSUS Marketplace Purchase Orders
    - 11.1.1 Creating Purchase Orders in the Marketplace
    - 11.1.2 Change Orders in the Marketplace

- 11.1.3 Cancelling a Purchase Order in the Marketplace
- 11.1.4 Closing a Purchase Order in the Marketplace
- 11.2 SAP Purchase Orders
  - 11.2.1 Creating Purchase Orders in SAP
  - 11.2.2 Change Orders in SAP
  - 11.2.3 Cancelling a Purchase Order in SAP
  - 11.2.4 Closing a Purchase Order in SAP
- 11.3. State Contract Purchase Orders
  - 11.3.1 Creating Purchase Orders for State Contracts
  - 11.3.2 Change Orders for State Contracts
  - 11.3.3 Cancelling Purchase Orders for State Contracts
  - 11.3.4 Closing Purchase Orders for State Contract
- 12. Vendor Procedures General Information
  - 12.1 Vendor Guidelines for Doing Business with Texas State University
  - 12.2 Solicitation Submission Requirements
  - 12.3 Vendor Protests, Disputes, and Resolutions
  - 12.4 University Terms and Conditions
- 13. Contracting
- 14. Vendor Management

# 1. INTRODUCTION AND RESOURCES

### A. Introduction

Texas State University Procurement & Strategic Sourcing (P&SS) Office assists departments with procuring goods and services to sustain, foster, and support the educational and research missions of the university.

The P&SS Office operates within the <u>Finance and Support Services Division</u>, under the direction of the Associate Vice President for Financial Services. The <u>P&SS Staff</u> is comprised of the Director, Assistant Directors and a team of buyers and support staff.

The P&SS Office is located in Suite 527 of the <u>JC Kellum</u> building and is open from 8 a.m.-5 p.m., Monday-Friday, excluding <u>university holidays</u>.

### B. Overview of P&SS Office Functions

The P&SS Office performs the following primary tasks:

- Facilitates the procurement of goods and services to support the research, programs, and activities of the university.
- Use best practices to obtain the highest quality equipment, supplies, and services at the "best value" for the university.
- Develop strategic supplier relationships.
- Processes formal competitive solicitations and other complex procurements.
- Negotiate terms and conditions with suppliers.
- Ensures compliance with university policies, The Texas State University System, the state of Texas, and federal laws, rules, and procedures.
- Reviews and processes contracts for the university.
- Champion the Historically Underutilized Program (HUB) to ensure equal opportunity to Texas' diversity suppliers.
- Manages the P-Card program.
- Maintains vendor records to ensure compliance and reduce potential fraud.
- Supports departments with formal solicitations.

### C. Resources

- <u>TSUS Contract Management Handbook</u>
- State of Texas Procurement and Contract Management Guide
- <u>Centralized Master Bidders List (CMBL) & Historically Underutilized Business</u>
- (HUB) Search (Master database of vendors registered with the State of Texas)

# 2. AUTHORITY TO OBLIGATE

### A. Authority and Authorization

The President has authority to enter into contracts on behalf of the university provided that the contract does not require approval from the chancellor or the Board of Regents (refer to <u>UPPS No. 03.04.02.</u> for Delegated Purchasing Authority)

The President may delegate signature authority to specific positions. The list of delegations can be found in the Delegated Signature Authority List (<u>http://www.fss.txstate.edu/contracts.html</u>). Only the President, or delegate(s), as explicitly allowed, shall sign contracts regardless of the amount.

### **B.** Authorized Purchasing Methods

Purchase of goods and services requires the issuance of a purchase order or the use of a Procurement Card (P-Card). Purchases for the university made by faculty, staff, and students using personal funds are not authorized and will only be reimbursed as an exception and in accordance with the <u>Reimbursement of University Business Expenses</u> <u>Paid from Personal Funds</u>. For information about the following topics, see the appropriate section of the Purchasing Procedures Handbook:

• Purchase order procedures see: 4. Purchasing Process

# 3. PURCHASING ETHICS

### A. Introduction

The standards governing ethical behavior for all of The Texas State University System (TSUS) component institutions is published on The Texas State University System Ethics website under <u>Chapter VIII Section 4</u>, Code of Ethics, in the Rules and Regulations.

In addition to the TSUS standards, the following guidelines govern purchasing practices at Texas State University:

- Every effort will be made by the university to obtain the maximum and best value for each dollar of expenditure.
- University purchasing agents, their staff, and others authorized to make purchases shall not accept personal gifts or gratuities that might in any way result in an obligation to individuals or firms seeking business with the university.
- Honesty in sales representation is the only standard accepted by the university, whether offered through the medium of oral or written statement, an advertisement, or a sample of the good(s).
- All qualified, capable, and experienced firm(s)/individuals will be given equal opportunity to submit a solicitation response on a uniform basis when competition is possible.
- No vendors will receive special consideration or be allowed to revise their offers after the time set for opening responses, except in the cases as allowed per statute.

### **B.** Ethics Considerations for Faculty and Staff

Faculty and staff who have influence over purchasing decisions should specifically be aware of the following sections from the <u>TSUS Rules and Regulations</u> Chapter VIII:

### • Conflicts of Interests – Chapter VIII, Section 3

Officers and employees of TSUS System may not have a direct or indirect interest, financial or otherwise, that is in substantial conflict with the proper discharge of their job duties. Potential conflicts of interest shall be disclosed.

### • Gifts – Chapter VIII, Sections 4 and 5

An employee should not accept or solicit any gift, favor, service, or loan that might reasonably appear to influence the employee in the discharge of official duties. **Note:** Accepting a gift may constitute a criminal offense under certain circumstances.

### • Self-Dealing – Chapter VIII, Section 10

An employee may not transact any business in an official capacity with any business entity of which the employee is an officer, agent, or member, or in which the employee owns a substantial interest.

### • Benefits for Performing Official Duties – Chapter VIII, Sections 4 and 5

An employee should not solicit, accept, or agree to accept any benefit for having exercised official powers or for having performed official duties.

Faculty and staff who participate in the evaluation of solicitation responses are required to sign and abide by a Non-Disclosure Statement that applies specifically to the solicitation being evaluated. Evaluation team members shall sign a separate agreement for every solicitation they are asked to evaluate.

Any violations of these purchasing ethics will be reported promptly by the P&SS Office at Texas State University to the Associate Vice President for Financial Services.

4 PURCHASING PROCESS: The purchasing workflow diagram below identifies the appropriate procedure for a given situation and provides a link to the procedure.

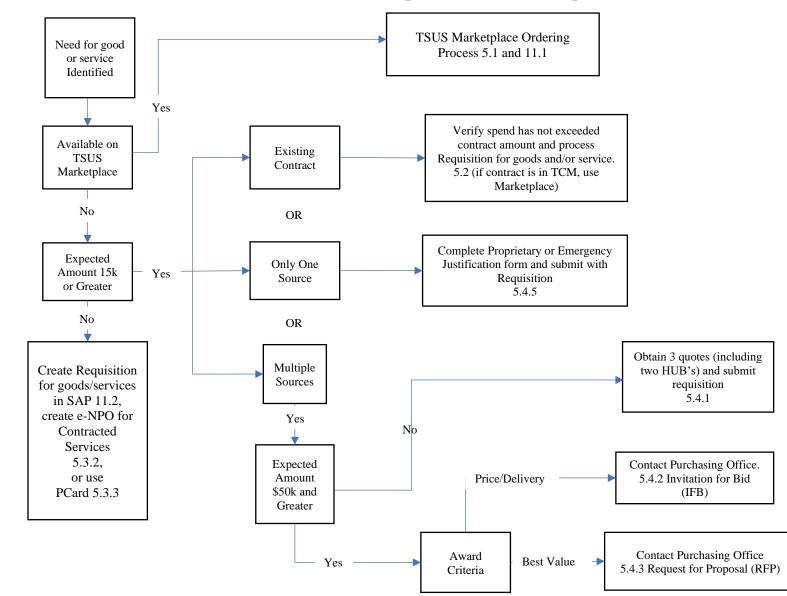

### A. Identify Need for Goods or Services

Before a department can begin the purchasing process, the end user shall identify the specific need for a good or service by defining the specification or Scope of Work (SOW) to include the following:

- description of good/service
- quantity needed
- quality of good/service
- date needed by
- estimated cost

### **B.** Solicitation of Price Quotes

Once the SOW has been defined, the correct solicitation process can be determined. Solicitation methods are generally determined by the estimated dollar value of the goods or service to be purchased. A department may solicit quotes (informal bids) from suppliers for purchases of \$50,000 and below. Purchases with a value expected to be \$50,000.01 or greater will require formal solicitation by the Procurement & Strategic Sourcing Office. A delegated department shall use one of the following solicitation processes when procuring goods or services for the university:

| Dollar Range |             | Solicitation Process                                                                                                    | Procurement<br>Type                                                           |
|--------------|-------------|----------------------------------------------------------------------------------------------------|-------------------------------------------------------------------------------|
| \$0          | \$14,999.99 | Competitive quotes are encouraged but not<br>required. A department may solicit a quotation<br>from a single source and issue a purchase order<br>at the department's discretion.                                                                                                    | e-NPO(FS-03) for<br>Contracted Services,<br>Requisition for<br>goods/services |
| \$15,000     | \$50,000    | <ul> <li>A department is required to obtain a minimum of three quotes from vendors on the CMBL list and attach them to the requisition submitted to the P&amp;SS Office. A good-faith effort shall be made to include at least two quotes from Texascertified HUBs from the CMBL list. A Proprietary Justification or Emergency Purchase form may be used if appropriate. For more information about justifications, see the Purchasing Procedures Handbook 5.4.6 Proprietary Procurement.</li> <li>A contract may be required. Contact Procurement and Strategic Sourcing.</li> </ul> | Requisition for goods<br>or Services                                          |
| \$50,000.01  | \$500,000   | Formal solicitation by the P&SS Office may be<br>required. Consult with the P&SS Office to<br>determine the appropriate procurement method.<br>A <u>Proprietary or Emergency</u> Justification.                                                                                                    | Contact P&SS Office                                                           |

|              |      | <ul><li>Purchase may be used, if appropriate. For more information about exclusive acquisition justifications, see the Purchasing Procedures Handbook 5.4.5 Proprietary Procurement.</li><li>A contract is required.</li></ul> |                                                              |
|--------------|------|----------------------------------------------------------------------------------------------------|--------------------------------------------------------------|
| \$500,000.01 | \$1M | Formal solicitation by the P&SS Office, or<br>delegated department, may be required. Consult<br>with the P&SS Office to determine the<br>appropriate procurement method.<br>A contract is required.                            | Contact P&SS Office<br>Chancellor's Approval<br>Required     |
| >\$1M        |      | Formal solicitation by the P&SS Office, or<br>delegated department, may be required. Consult<br>with the P&SS Office to determine the<br>appropriate procurement method.<br>A contract is required.                            | Contact P&SS Office<br>Board of Regents<br>Approval Required |

The University has access to many competitively awarded contracts that can be used to save time in the purchasing process by removing the need for bidding. Contracts (those utilized by the university) can be found by searching in our TSUS Marketplace or by contacting the <u>P&SS Office</u>. For more information about the use of contracts, see the Purchasing Procedures Handbook 5.2 <u>Utilizing Existing Contracts</u>.

### C. Issuance of Purchase Order

Purchase orders shall be issued prior to the shipment of a good or the delivery of a service to be compliant with university policy and procedures. Payment Vouchers (FS-03) are an exception to this rule.

After obtaining price quotes, the requesting department creates a requisition in SAP or the TSUS Marketplace. Upon final approval of the requisition, a purchase order is created. The purchase order is a contractual document that specifies description, price, quantity, delivery, and terms and conditions.

**Note**: Special payment terms shall be approved by the Procurement and Strategic Sourcing office. Purchase orders shall be approved/signed with the appropriate delegated authority prior to being issued to a supplier.

# **D.** Delivery and Receipt

When the good or service is received at the proper destination, receipt is documented to allow payment. Items can be delivered directly to the department (desktop delivery) or to <u>Central Receiving</u>.

Texas State's Marketplace and SAP purchase orders require entry of a goods receipt in SAP. There are some exceptions in the TSUS Marketplace that do not require a goods receipt, and example is Staples. Follow the <u>Goods Receipt Using Z\_MIGO</u> instructions for entering goods receipts on purchase orders.

- For departmental delivery, the requesting department shall enter the receipt within 72 hours of the delivery. If shipments for a purchase order are split over multiple days, a goods receipt should be entered for each partial shipment. Receipts are updated and finalized in the system daily. Receipts for items delivered to Central Receiving are created by central receiving personnel.
  - The individual (receiver) receiving the shipment shall be different than the buyer/requisitioner.
  - The receiver is responsible for signing and dating all invoices and/or packing slips. If the receiver verifies a shipment via email, a digital certificate shall be attached to the email.

Departmental delivery is required for certain items, including:

- Live animals or plants
- Bottled gas
- Gasoline (bulk deliveries)
- Concrete, sheet rock, plate glass
- Food for human consumption
- Items that are overly large or heavy (some furniture and equipment)

For questions about delivery through Central Receiving, contact the <u>Materials</u> <u>Management and Logistics Department</u>.

# E. Payment

Payment for invoices is generated in the following ways:

- For paper invoices if the items were received via:
  - Central Receiving Accounts Payable manually verify and matches receipt of the service or good, paper invoice, and issued purchase order. If all three match, Accounts Payable creates a payment voucher.
  - Departmental receiving The department manually verifies receipt of the service or good and creates the goods receipt.

# \*NOTE – for quicker processing please ensure PO# is listed on the invoice.

• For electronic invoices, when the invoice is received, it is electronically matched with the purchase order and the receipt document. Once the match occurs, a payment voucher is auto created.

# 5. PROCUREMENT PROCEDURES - OVERVIEW

# 5.1 TSUS MARKETPLACE (ANY DOLLAR AMOUNT)

### A. Introduction

TSUS Marketplace is an electronic procurement system that enables shoppers to browse for goods across multiple supplier catalogs, select items for purchase by placing them into a virtual shopping cart, and assign carts to an authorized Texas State requisitioner. Requisitioners make the decision to check carts out and submit them as requisitions. Approvers (Account Managers) review and approve the requisitions. Approved requisitions become purchase orders and are then electronically dispatched to the suppliers.

### B. TSUS Marketplace Roles

Users can have one or multiple roles in the systems. Instructions for viewing your role is located in the <u>TSUS Marketplace User Guide</u>.

### **Shopper:**

- Authorization: Any current university employee can access TSUS Marketplace as a shopper.
- Actions: A shopper can browse catalogs for available items, put items in a shopping cart, and assign the shopping cart to a requisitioner for review. A shopper cannot check out a cart but shall assign the cart to a requisitioner to complete the order.

# **Requisitioner:**

- Authorization: Determined by your job title.
- Actions: A Requisitioner can shop, check out the shopping cart, and create a requisition. Once the Requisitioner completes and submits the requisition, the document will route for approvals. The routing path is determined by the account number(s) used on the document, dollar amount, and General Ledger (GL) number.

# Approver:

- Authorization: Anyone that is in the requisition's approval workflow.
- Actions: An approver can review and approve the requisition. The document may reach final approval at the departmental level or may route to other areas for additional approval, including the Procurement & Strategic Sourcing Office, the Office of Sponsored Projects, Environmental Health and Safety, etc.

### C. TSUS Marketplace Process

The TSUS Marketplace User Guide can be accessed on the P&SS website.

### D. Benefits of procuring through the TSUS Marketplace

Processing orders in TSUS Marketplace results in many benefits to the university including reduced processing time, lower cost, greater administrative control, and lower administrative costs.

- Shoppers can save frequently ordered items in "favorites" lists, eliminating the need to search for them later.
- Pricing provided by TSUS Marketplace home page vendors are pre-negotiated by the university, eliminating the need to call suppliers for a price quote.
- Requisition information is populated electronically from the supplier's catalog, resulting in fewer order entry errors and less data entry for the department.
- Purchase orders are electronically created and dispatched; administrative personnel do not have to contact suppliers directly for order placement.
- Suppliers receive purchase orders electronically and many suppliers can immediately begin fulfilling orders.
- All purchases are reviewed and approved prior to order dispatch, and funds are encumbered.
- Regardless of where items are delivered, all invoices and payments for TSUS Marketplace <u>punchout</u> orders will be processed by Accounts Payable, eliminating the need for departments to receive invoices.

# 5.2 UTILIZING EXISTING CONTRACTS (ANY DOLLAR AMOUNT)

There are a variety of contracts that are available to the faculty and staff for the purchase of goods and services. These contracts have already been competitively solicited and are in compliance with terms and conditions that are acceptable to Texas State University. These contracts are utilized by submitting a requisition which references a specific contract number.

### **Types of Contracts**

### A. Texas State University Contracts

University contracts are agreements that have been competitively bid by the university for certain goods and services.

Processing Guidelines: A requisition is submitted through SAP with the contract number referenced in the header notes or submitted through the TSUS Marketplace in the Supplier/Line-Item Details section. If there is already a contract number in this area, there is no need to choose a different one.

### **B.** Texas State University System Contracts

Texas State University System Contracts are contracts that have been competitively bid by the System Offices for certain goods and services.

Processing Guidelines: A requisition is submitted through SAP with the contract number referenced in the header notes.

### C. State of Texas Contracts

State Contracts are contracts that have been competitively bid by the State of Texas for certain goods and services. There are a variety of contracts available for use by state of Texas agencies.

Processing Guidelines: Visit the respective websites below and identify the items you would like to procure and create a requisition with an attachment that identifies what items you want and the quantity of each item.

• TxSmartBuy Contract Index

Art supplies, service awards, bookbinding, laboratory equipment and supplies, computer accessories, rubber stamps, janitorial supplies, furniture, business cards, etc.

- <u>Managed Contract Index</u> Lab equipment and supplies, animal feed, laundry services, document destruction, print shop, mail services, etc.
- <u>Texas Multiple Award Schedule</u> (TXMAS) Furniture, chemicals, scientific equipment, audio/visual equipment, various services (office moves, event planning, consulting, training, etc.), apparel, boats/carts/vehicles, etc.
- <u>Department of Information Resources</u> (DIR) Computers, hardware, software, telecommunications, networking, training, IT services, etc.

### D. Cooperative Purchasing Networks (Group Purchasing Organizations)

The university belongs to a number of Cooperative Purchasing Groups (CO-OP) for the purpose of aggregating spending volume with other purchasers to achieve contracts with advantageous prices and services. These contracts are accessed through the use of a purchase order that references the specific CO-OP contract being used. Sales representatives whose companies have contracts with participating CO-OPs can provide information to the faculty and staff regarding the specifics of those contracts. The contract type and number shall be included in all sales quotes. In addition, P&SS Office staff members are familiar with CO-OP contracts and can provide assistance to faculty and staff in procuring goods and services.

Processing Guidelines: The requester will obtain a quote from the vendor which shall include the contract number of the CO-OP. The requester will then create and submit a requisition with the quote attached and reference the CO-OP contract number in the header notes.

Texas State University currently allows use of the following CO-OPs:

# **1.** CO-OPs Approved for Use (but not limited to, visit <u>Pavilion</u> for other co-ops and contact P&SS office if other co-op is identified)

- <u>BuyBoard (logon required)</u>
- o Choice Partners (logon required)
- o Educational & Institutional Cooperative Services (E&I)
- Education Service Center Region 19 Allied States Cooperative
- First Choice (logon required)
- o <u>Sourcewell</u>
- NPPG (logon required)
- Provista (logon required)
- <u>TIPS/TAPS</u>
- UT Supply Chain Alliance
- o <u>OMNIA Partners</u> (National IPA, U.S. Communities, NCPA)

Note: Please contact us for purchasing websites that require a logon as identified above.

# 5.3 PURCHASES UP TO \$14,999.99 (NOT AVAILABLE IN MARKETPLACE OR EXISTING CONTRACTS)

#### 5.3.1 <u>Goods and/or Services up to \$14,999.99 (not under contract):</u>

#### **Processing Guidelines**:

Submit a requisition in SAP with a quote attached. The <u>REQ to Check User</u> <u>Guide</u> has step-by-step instructions on how to create a requisition in SAP.

### 5.3.2 Contracted Service Agreements up to \$14,999.99:

### **Processing Guidelines:**

- If the vendor is not set up in SAP, an invitation to register in PaymentWorks will need to be sent informing the vendor that they will need to register.
- A <u>FS-06</u> must be completed and approved prior to services being rendered and the creation of a requisition or e-NPO.
- A <u>FS-03</u> or invoice must be completed.
- FS-03/Invoice and FS-06 shall be submitted via the e-NPO or purchase order process.

# 5.3.3 Procurement Card (P-Card) Program

Texas State University offers university departments a Procurement Card Program (P-CARD). The program is a fast, flexible method of processing lowdollar value purchases from vendors that accept the MasterCard credit card. Refer to the <u>Procurement Card Guidelines and Procedures Manual</u>.

# 5.4 PURCHASE \$15,000 - \$50,000 OR GREATER (NOT AVAILABLE IN MARKETPLACE OR EXISTING CONTRACTS)

### 5.4.1 Informal Bids - Purchase Value of \$15,000 - \$50,000

### **Processing Guidelines:**

Informal bidding is used to procure goods or services when the expected value is from \$15,000 up to \$50,000. The following guidelines apply to informal bids:

- The bidding opportunity is not required to be publicly posted.
- Departments shall solicit a minimum of three quotes from vendors on the Comptrollers Centralized Masters Business List (CMBL), with at least two being Texas Certified HUB suppliers from the <u>CMBL</u>. (<u>How to Search</u> <u>CMBL HUBS</u>)
- Suppliers may submit their quotes to departments via mail, email, or fax.

Attach the following documents in PDF format to the purchasing requisition or TSUS Marketplace Contract Request (if there are terms and conditions):

• Informal Bid Form (bid tab)

• Email that shows invitation for bid showing all recipients. (Preference is to send one email to all vendors at the same time).

• Each bid/quote response received from vendor(s):

o Name all respective vendor responses accordingly, Bid – Vendor Name.

o Attach all vendor correspondence behind each perspective bid/quote.

The P&SS Office will review and may request additional bids if it determines that there are preferred vendors capable of providing the goods or service.

The P&SS Office has the right to make final decision based on best value determination.

On the P&SS website, under Forms, see Departments Guide and Checklist for Informal Bid for detailed information and instructions on best practices.

# 5.4.2 Invitation for Bid (IFB) - Purchase Value \$50,000.01 and Greater; Based Solely on Price and Delivery

### **Processing Guidelines:**

When the expected value of the goods or services is equal to or greater than \$50,000.01, a formal solicitation process is required. The following guidelines apply to the Invitation for Bid (IFB) solicitation method:

- An IFB is used when the decision to award the contract is made solely on the basis of price and delivery.
- An IFB is normally used when the procured goods lend itself to a precise set of specifications, such as manufacturer part numbers, size, weight, number of classes, etc.
- IFB opportunities are sent to known suppliers and posted on the ESBD website so that any supplier may submit a response.
- Terms and conditions that govern the contract are contained within the IFB. Suppliers can note exceptions to certain terms and conditions; however, the university may disqualify a supplier for not accepting the posted terms.

#### **Procedure:**

- 1. The department submits an email to <u>purchasing@txstate.edu</u> that includes a Statement of Work, list of vendors and contacts, terms, estimated value, etc.
- 2. Anyone who will be answering questions pertaining to a solicitation or reviewing responses shall complete a Non-Disclosure Statement before the IFB is issued.
- 3. P&SS Office will draft an IFB document, which includes:
  - a) a full description of all required items
  - b) instructions for the Respondent on how to submit pricing and delivery
  - c) submittal instructions and the deadline by which to submit the bid
  - d) terms and conditions
- 4. The IFB is posted for a minimum of 14 days.

- 5. The P&SS Office tabulates the bids.
- 6. The P&SS Office may need to take steps to determine if pricing received from a Respondent is fair and reasonable <u>FAR 15.404-1</u>. This can be done by comparing the proposed price to that of the same or similar item by reviewing:
  - historical prices paid;
  - published price lists;
  - or prices obtained through market research, including Web research.

The P&SS Office should also confirm with the Respondent that the pricing is the best pricing available and that no other discounts or incentives are available to the university.

- 7. The P&SS Office notifies the department of which Respondent(s) are selected and obtains the department's agreement. Multiple awards are possible in order to achieve the lowest cost and/or fastest delivery to Texas State University.
- 9. All Respondents are notified by the P&SS Office when an award is made.
- 10. The department creates a requisition and references the IFB solicitation number. In cases where a contract may be more appropriate than a purchase order, the P&SS Office will notify the department, and work with the department to develop a contract.

NOTE: Contracts from \$50,000.01 to \$500,000 can be signed by the university.

Contracts from \$500,000.01 to \$1M will require the Chancellor's approval.

Contracts greater than \$1M will require the Board of Regents approval.

# 5.4.3 Request for Proposal (RFP) - Purchase Value \$50,000.01 and Greater; Based on Qualifications in Addition to Price and Delivery

### **Processing Guidelines:**

When the expected value of the goods or services is equal to or greater than \$50,000.01, a formal solicitation process is required. The following guidelines apply to the RFP solicitation method:

- RFP is the solicitation method used when qualifications other than price and delivery are considered in deciding which Respondent should be awarded the contract.
- **Best Value** (as defined in <u>Texas Government Code 2155.074</u> and <u>Texas</u> <u>Education Code 51.9335 b</u>). When best value criteria are used to score proposals, the criteria and the weighting are clearly identified in the RFP. The P&SS Office will assist the department in establishing an evaluation criterion and the weighting for each criterion. Best value criteria can be utilized and may include but are not limited to:
  - installation costs

- o life cycle costs
- quality and reliability of the goods and services
- o delivery terms
- indicators of probable supplier performance under the contract, such as past supplier performance, the supplier's financial resources and ability to perform, the supplier's experience and demonstrated capability and responsibility, and the supplier's ability to provide reliable maintenance agreements and support
- o cost of any employee training associated with a purchase
- effect of a purchase on agency productivity
- other factors relevant to determining the best value for the university in the context of a particular purchase
- RFP opportunities are sent to known suppliers who provide the goods or services and posted on the ESBD website so that any supplier may submit a response.
- Terms and conditions that govern the contract are contained within the RFP. Respondents can note exceptions to certain terms and conditions. However, the university may disqualify a Respondent for not accepting the posted terms.

# **Procedures:**

- 1. The department submits an email to the P&SS Office with a brief description of their needs and a Scope of Work. P&SS will assist the department in developing the scope of work if required.
- 2. Establishment of evaluation team
  - a) The department identifies end users and business experts to serve as an evaluation team member. An evaluation team shall consist of three or more members.
  - b) The P&SS Office will collect Non-Disclosure Statements for all evaluation team members.
- 3. The P&SS Office prepares an RFP document, which includes:
  - a) background information regarding the purpose of the solicitation
  - b) a detailed scope of work
  - c) a list of questions for Respondents to complete
  - d) an Execution of Offer
  - e) if a HUB Subcontracting Plan (HSP) is required, instructions as to how to complete and submit the HSP are included. For more information, see the Purchasing Procedures Handbook, <u>5.6. HUB Subcontracting</u> Requirements (HSP).
  - f) a schedule, which includes:
    - 1. date of pre-proposal conference, if applicable
    - 2. date for submission of written questions from the Respondents to the university
    - 3. proposal submission deadline
  - g) name, phone number, and email address of the university contact
  - h) terms and conditions

- 4. The RFP is posted for a minimum of 21 days. The need for a pre-proposal conference or HSP may increase the length of time the RFP is posted.
- 5. If an HSP is required, it will be reviewed by the HUB Specialist. If a required HSP is not submitted or the HSP is deemed to be unacceptable, the proposal may be disqualified.
- 6. P&SS removes all pricing components from the proposals prior to distributing proposals to the evaluation team.
- 7. Each member of the evaluation team reviews qualified proposals and scores them based upon the RFP criteria and submits their scores.
- 8. P&SS completes scoring of the price/cost and compiles the total score.
- 9. P&SS reviews the proposal scores with the evaluation team, and the group makes a recommendation for the award based on its best value determination.
- 10. P&SS reviews the evaluation team's recommendation with the director of Procurement and Strategic Sourcing, who will approve or decline the recommendation.
- 11. An award letter is sent to the successful Respondent and is contingent on the successful negotiation of a contract. Regret letters are sent to the unsuccessful Respondents.
- 12. P&SS issues a purchase order to the supplier. In cases where a business contract may be more appropriate than a purchase order, the P&SS Office will notify a Contract Specialist, which will work with the department to develop a contract.

NOTE: Contracts from \$50,000.01 to \$500,000 can be signed by the university.

Contracts from \$500,000.01 to \$1M will require the Chancellor's approval.

Contracts greater than \$1M will require the Board of Regents approval.

# 5.4.4 Request for Qualifications (RFQ) – Based Solely on Qualifications

**Professional Services** (as defined in Texas <u>Government Code 2254.002</u>) Professional service providers shall be selected based upon a Request for Qualifications (RFQ). The contract award is based on negotiation with the most qualified provider. When a professional service is required, and no prequalification has been established, a contract award shall be justified as an exclusive acquisition to establish that the selection meets best-value criteria.

- a. Professional service providers are normally licensed or certified and the scope of their services include:
  - accounting
  - architecture
  - landscape architecture
  - land surveying
  - medicine
  - optometry
  - professional engineering

- real estate appraising
- professional nursing
- attorney legal services
- b. A provider of professional services may not be selected on the basis of competitive bids, but rather on the basis of demonstrated competence and qualifications to perform the service and for a fair and reasonable price.

A Request for Qualifications is also used to identify a group of vendors who meet a set of minimum qualifications in order to submit proposals for a planned solicitation. Only qualified vendors are permitted to submit proposals for the solicitation.

Requests for Qualifications add time to the overall solicitation process, but can be valuable in situations where:

- many suppliers provide the goods or services, but the overall quality, reputation, and capabilities are widely variable.
- aspects of the solicitation are confidential and there is a need to restrict access to information that would otherwise be publicly posted.
- it is unclear whether one supplier has a unique or proprietary offering that could be justified as an exclusive acquisition procurement.

### **Procedures:**

- The decision to use the Request for Qualifications process is generally made through discussions between the requesting department and the P&SS Office. Note: Since this process may not conclude with a contract award, suppliers are not asked to provide pricing or delivery information.
- 2. The P&SS Office and the department develop a general scope of work (SOW) along with a set of questions that will be asked of the suppliers to determine their qualifications for the project.
- 3. The department identifies a team of end users/subject matter experts who will review and score solicitation responses. There should be a minimum of three evaluation team members. The team develops a scoring methodology that will be used in the scoring process. Team members each sign a non-disclosure. The P&SS Office will provide the form.
- 4. The Request for Qualifications is posted for a minimum of two weeks.
- 5. The evaluation team scores the responses and identifies those Respondents who meet the minimum qualification requirements. Only qualified suppliers are asked to participate in any subsequent solicitation.
- 6. When the Request for Qualifications is concluded, the university may or may not issue a solicitation.

NOTE: Contracts from \$50,000.01 to \$500,000 can be signed by the university.

Contracts from \$500,000.01 to \$1M will require the Chancellor's approval

Contracts greater than \$1M will require the Board of Regents approval.

# 5.4.5 **Proprietary Procurement:**

### Introduction

Proprietary procurement shall follow the <u>TSUS Contract Management</u> <u>Handbook</u>. A <u>Proprietary Justification Form</u> shall accompany any purchase requisition or contract.

A proprietary purchase is one where the specifications or conditions of the proposed purchase are proprietary to one vendor and do not permit an equivalent product or service to be supplied. The term "proprietary" refers to a product or service that has a distinctive feature or characteristic which is not shared or provided by competing or similar products or services. Proprietary purchases include products or services manufactured or offered under exclusive rights of ownership, including rights under patent, copyright, or trade secret law. Proprietary purchases, by definition, preclude competition because an attribute of the purchase limits consideration to only one product or supplier. In today's robust marketplace, it is unusual for only one product or one vendor to be capable of addressing an agency's business need Because Texas procurement law promotes the use of competitive bidding for purchases, proprietary purchases are subject to enhanced scrutiny.

- Proprietary purchases may be either sole source or competitive:
  - <u>Sole Source</u>: The specified product or service is only available for purchase through a single vendor e.g., manufacturer, publisher, service provider Examples of sole source proprietary purchases include a back issue of a magazine available from only the publisher and an educational conference available from only the conference sponsor.
  - <u>Competitive</u>: The specified product or service is available for purchase through more than one vendor e.g., dealers, distributors, resellers, authorized service providers. Examples of competitive proprietary purchases include brand-specific replacement parts for equipment available through multiple OEM-authorized dealers and software that a software publisher makes available to the public through several resellers.

The P&SS Office establishes that the selection meets best value criteria (as defined in <u>Texas Education Code 51.9335 b</u>):

(b) In determining what is the best value to an institution of higher education, the institution shall consider:

(1) the purchase price;

(2) the reputation of the vendor and of the vendor's goods or services;

(3) the quality of the vendor's goods or services;

(4) the extent to which the goods or services meet the institution's needs;

(5) the vendor's past relationship with the institution;

(6) the impact on the ability of the institution to comply with laws and rules relating to historically underutilized businesses and to the procurement of goods and services from people with disabilities;

(7) the total long-term cost to the institution of acquiring the vendor's goods or services;

(8) any other relevant factor that a private business entity would consider in selecting a vendor; and

(9) the use of material in construction or repair to real property that is not proprietary to a single vendor unless the institution provides written justification in the request for bids for use of the unique material specified.

### **Processing Guidelines:**

Departments shall use the most current version of the <u>Proprietary Justification</u> <u>Form</u> available on P&SS web site. Completed forms shall be attached to the requisition or TSUS Marketplace Contract Request.

### 5.4.6 Emergency Purchases:

**Introduction:** Justification for an emergency purchase occurs as the result of an unforeseen circumstance that requires an immediate response to prevent financial or operational damage to the university. If a situation arises in which routine compliance with procurement practice is impractical and not in the university's best interest, an emergency purchase may be warranted to prevent a hazard to life, health, safety, welfare, or property, or to avoid undue additional cost to the university. Emergency purchases of goods or services are performed to restore a system to its original intended functionality and shall not exceed the scope or duration of the emergency. The P&SS Office will review and approve the <u>Emergency Purchase Justification</u>

### **Processing Guideline:**

Departments shall use the most current version of the <u>Emergency Purchase</u> <u>Justification</u> available on the web site. Contact the P&SS office alerting them that an emergency has occurred, and that the Emergency Justification form is coming. Completed forms shall be emailed to the <u>P&SS</u> Office and a phone call alerting the P&SS Office.

# 5.5 REQUEST FOR INFORMATION (RFI) - USED TO GATHER INFORMATION AND SPECIFICATIONS

### **Guidelines:**

A Request for Information (RFI) is used to collect additional information about features and specifications of a good or service. This process is used when the department and the P&SS Office do not have sufficient information to develop an appropriately detailed scope of work (SOW) to be used in a subsequent solicitation. The solicitation is open to all vendors and is publicly posted on the ESBD website so that anyone may submit a response. A vendor is not required to respond to the RFI in order to submit a proposal. An RFI adds time to the overall solicitation process, but can be valuable in situations where:

- additional information about a good or service is necessary before a SOW can be developed for the project.
- vendors for the good or service need to be identified.

### **Procedures:**

1. The decision to use the RFI process is generally made through discussions between the department and the P&SS Office.

**Note**: Since the RFI process does not conclude with a contract award, the department does not have to submit a requisition document, and suppliers are not asked to provide pricing or delivery information.

- 2. The Procurement and Strategic Sourcing Office and the department develop a general description of the goods or service that is required. Suppliers are asked to submit full descriptions and specifications of the goods or service they provide.
- 3. The department identifies a team of end users/subject matter experts to review supplier submissions. Because RFIs are not scored, evaluation team members do not have to sign a Non-Disclosure/Conflict of Interest statement.
- 4. The RFI is posted for a minimum of 14 days.
- 5. The department and the P&SS Office review the submissions and use the information to develop a SOW for the subsequent solicitation.
- 6. When the RFI is concluded, the university may or may not issue a solicitation.

# 5.6 HUB SUBCONTRACTING REQUIREMENTS (HSP)

Texas State University's Historically Underutilized Businesses (HUB) Advocacy Program is committed to encouraging the full and equal access and participation of historically underutilized, small, disadvantaged, woman-owned, and veteran-owned businesses in contracting and purchasing processes at the university in accordance with <u>Texas</u> Administrative Code, Title 34, Part 1, Chapter 20, Subchapter D, Rule §20.284 Statewide Annual HUB Utilization Goals. With a focus on supporting the educational and research missions of the university, the HUB Program provides education and outreach to businesses and university communities.

The HUB Advocacy Program operates within the Procurement and Strategic Sourcing department, under the direction of the Director of Procurement and Strategic Sourcing, and the HUB Specialist

The HUB Office is located in the JC Kellum Building, room 527, and is open from 8 a.m.5 p.m., Monday-Friday, excluding university holidays.

### **Overview of Historically Underutilized Businesses Advocacy Program Functions**

The HUB Program performs the following primary tasks:

- **Policy Compliance** Provides oversight and assistance with development of the university's policy to place a fair proportion of its acquisitions with all categories of historically underutilized businesses.
- Acquisition Advocacy Works closely with program, technical, and contracting personnel at the university to ensure acquisition strategies are fair and open regarding historically underutilized businesses concerns.
- Intra/Inter Agency Liaison Works within the university community to promote HUB programs and initiatives and to keep university personnel informed concerning policies and procedures; works with other agencies and the business community to foster business relationships and enhance the reputation of the university.
- **Outreach and Counseling** Educates the university community on program goals and policy implementation; educates the business community on the university's solicitation process.

In accordance with <u>Texas Government Code</u>, <u>Title 10</u>, <u>Subtitle D</u>, <u>Chapter 2161</u>, <u>Subchapter A</u>, <u>Section §2161.252 Agency Determination Regarding Subcontracting</u> <u>Opportunities</u> and <u>Texas Administrative Code</u>, <u>Title 34</u>, <u>Part 1</u>, <u>Chapter 20</u>, <u>Subchapter B</u>, <u>Rule §20.285 Subcontracts</u>, before the University solicits bids, proposals, offers, or other applicable expressions of interest for a contract with an expected value of \$100,000 or more, the university shall determine whether subcontracting opportunities are probable under the contract. A subcontractor is defined as: "A person who or business that contracts to provide some service or material necessary for the performance of another's contract."

If subcontracting opportunities are probable, the university's invitation for bids or other purchase solicitation documents for construction, professional services, other services, and goods with an expected value of \$100,000 or more shall state that probability and require

a HUB Subcontracting Plan (HSP). Any bid, proposal, offer, or other applicable expression of interest for the contract that does not include the required HSP is considered nonresponsive.

If subcontracting opportunities are not probable a <u>HUB Determination Form</u> is submitted to Procurement and Strategic Sourcing for review and approval. "Other Exempt Purchases" according to TSUS CMHB sec. 3.2.3 E and grants and subawards, per Texas Government Code Sec. 2155.140, do not require a HUB Determination Form or HUB Subcontracting Plan.

Contractors that are awarded a contract containing an HSP shall make a good-faith effort to implement the plan as outlined in the bid, proposal, offer, or other applicable expression of interest for the contract. A good-faith effort to implement the HSP includes reporting to the university any subcontracting. Subcontracting should be reported using the <u>HUB</u> <u>Subcontracting Plan (HSP) – Prime Contractor Progress Assessment Report</u>.

If a contractor is unable to meet the terms outlined in the HSP, the contractor shall report to the university all the circumstances that explain and describe the good-faith efforts made. The university audits each contractor's compliance with the HSP to consider factors indicating good faith. If the HUB Specialist determines that the contractor failed to implement the HSP plan in good faith, the university may bar the contractor from further contracting opportunities with the university.

The HUB subcontracting plan requirement is included in formal solicitation documents. For procurements that are proprietary, exempt, an emergency, or made through existing contracts, a HUB subcontracting plan is not required.

For more information about HSP requirements, contact the Procurement & Strategic Sourcing Office

# Resources

- <u>Centralized Master Bidders List & Historically Underutilized Businesses (HUB)</u> <u>Search</u> (Master database of vendors registered with the State of Texas)
- The University's Historically Underutilized Businesses Advocacy Program Office
- Centralized Master Bidders List Register as a State of Texas Vendor
- Texas Comptroller of Public Accounts <u>Historically Underutilized Businesses (HUB)</u>
   <u>Program</u>

# 6 FEDERAL PURCHASING GUIDELINES - GENERAL INFORMATION

### A. Introduction

All federally funded purchases made by Texas State University are made in accordance with applicable federal rules and regulations. In addition to departmental approval, these purchases generally require approval from the Office of Sponsored Programs.

# **B.** Additional Terms and Conditions for Orders Purchased with Federal Contract or Grant Funds

Appropriate terms and conditions are dependent upon the dollar amount of the purchase and whether the purchase order is issued as a subcontract under a U.S. Government Prime Contract or uses federal grant funds.

### • Purchase Orders Issued as Subcontracts Under a U.S. Government Prime Contract

If a purchase order is issued as a subcontract under a U.S. Government Prime Contract, additional provisions shall be incorporated into the terms and conditions of the order. The dollar amount of the purchase determines which terms apply.

### • Purchase Orders Using Federal Grant Funds

If a purchase order uses federal grant funds as full or partial payment, additional provisions shall be incorporated into the terms and conditions of the order. The dollar amount of the purchase determines which terms apply.

### 6.1 DEBARMENT AND SUSPENSION

Under Presidential <u>Executive Order 12549</u> and <u>Executive Order 12689</u>, Texas State University may not contract with parties listed on the General Services Administration's <u>System for Award Management (SAM)</u>. SAM identifies (via active exclusions) entities that have been debarred, suspended, or excluded from receiving federal contracts, subcontracts, or federal assistance and benefits.

In compliance with the Code of Federal Regulations (CFR) Section 180.300, the university includes suspension/debarment provisions in its purchase orders. By accepting the university's purchase order, the supplier is certifying that, to the best of its knowledge, the supplier and/or any of its principals are not suspended or debarred.

### 6.2 COST/PRICE ANALYSIS - FEDERAL GRANTS AND U.S. GOVERNMENT PRIME CONTRACTS

When federal funds are used to purchase goods and services, a determination of cost/pricing analysis data requirements shall be made depending on the dollar amount of the purchase.

### Purchases \$50,000 and Below

For orders less than \$50,000.01, colleges, schools and departments are responsible for determining that prices paid for goods and services are reasonable. For complete federal guidelines, see <u>Federal Acquisition Regulation (FAR)</u>.

### Purchases \$15,000 or Greater

For purchases of \$15,000 or greater, cost analysis is required if the purchases have not been competitively awarded. A Proprietary Justification form shall be submitted if a specific vendor is identified in a grant and attached to the requisition. If a vendor is not identified, then, the procurement of any good or service will follow the standard University Policies and Procedures for procurement.

# 7 PURCHASES REQUIRING SPECIAL HANDLING - GENERAL INFORMATION

This section provides guidelines for processing the purchase of goods and services for Texas State University in circumstances that occur infrequently as referenced in <u>UPPS 05.02.02</u>. Several of these situations require additional levels of approval or documentation that differ from normal purchasing approval processes.

# 7.1 PURCHASE OF USED EQUIPMENT

Most purchases made by the university are for new equipment. However, there may be instances when the procurement of previously used equipment may be necessary or advantageous, such as when there is a lack of availability of new equipment or when there are budgetary constraints. Despite the potential advantages, there are risks involved with procurement of used equipment.

Equipment that is used includes:

- refurbished equipment
- used equipment supplied with the same warranty as new equipment
- equipment used for a demonstration, even if the demonstration was performed for the university

The department that is considering a purchase of used equipment should consult with the Procurement & Strategic Sourcing Office.

Used equipment purchases follow the same dollar limits that apply to new equipment purchases. The following requirements also apply to used equipment purchases:

- The supplier providing the equipment shall provide a letter or signed statement guaranteeing the quality and condition of the equipment.
- The department shall provide at a minimum the following information on the requisition:
  - o Justification of the requirement for used equipment versus new equipment
    - Assurance of supply
    - Service Provided / Warranty
    - Quality of Equipment
    - Cost
    - Innovation
  - Statement that a departmental representative has personally examined the equipment or otherwise verified that the equipment is in the condition described by the supplier. The statement shall also document that the cost of the used equipment warrants the risk involved.

If extenuating circumstances exist that prevent competitive bidding and the order exceeds \$15,000, a <u>Proprietary</u> Justification or <u>Emergency Purchase</u> Justification form shall be provided.

# 7.2 PROCEDURE FOR PROCURING GOODS AND SERVICES FROM CURRENT OR FORMER UNIVERSITY EMPLOYEES

In accordance with Gov. Code 2252.901, A state agency may not enter into an employment contract, a professional services contract under Chapter 2254, or a consulting services contract under Chapter 2254 with a former or retired employee of the agency before the first anniversary of the last date on which the individual was employed by the agency, if appropriated money will be used to make payments under the contract. This section does not prohibit an agency from entering into a professional services contract with a corporation, firm, or other business entity that employs a former or retired employee of the agency within one year of the employee's leaving the agency, provided that the former or retired employee does not perform services on projects for the corporation, firm, or other business entity that the employee worked on while employed by the agency. Current and former employees shall adhere to all Texas State rules and regulations. A purchase from a current or former employee by a university department shall receive approval from the Procurement & Strategic Sourcing Office. The department shall submit a FS-06 (Independent Contractor Determination Form to the Procurement and Strategic Sourcing Office for review and receive approval before a purchase agreement is made with the employee, regardless of the dollar amount.

- 1 Any payment to a university employee performing contracted services will be processed via a Personnel Change Request (PCR). or if the payment will be paid as contracted services via Accounts Payable. When services are within the scope of the employee's job duties, payment will be made via PCR. When services are beyond the scope of the employee's job duties, payment may be made via form <u>FS-03</u> through the <u>e-NPO</u> process. Account managers and supervisors should consult Human Resources or Procurement and Strategic Sourcing for assistance with that determination.
- 2 Payments made via PCR should follow all relevant guidelines including UPPS No. 04.04.12, Compensation in Excess of Base Annual Salary for Staff, and UPPS No. 04.04.08, Determining Contract Labor and Independent Contractor Status. Total payment will include matching fringe benefits.
- 3 When an individual who has been employed full time with the university within the last 12 months is to perform a contracted service, the account manager should consult with Human Resources or Procurement and Strategic Sourcing for assistance prior to services beginning.
- **7.3 PURCHASE OF AWARDS, FLOWERS, FOOD, OR REFRESHMENTS** refer to <u>UPPS No. 03.01.03</u>, Purchase of Awards, Flowers, Food, or Refreshments.
- 7.4 PURCHASE OF ALCOHOL refer to UPPS No. 03.01.18, and/or UPPS No. 05.03.03.

- 7.5 PURCHASE OF MOTOR VEHICLES refer to <u>UPPS No. 05.05.03</u>, Fleet Management Plan.
- **7.6 PURCHASE OF UNMANNED AIRCRAFT SYSTEMS (DRONES)** refer to <u>UPPS</u> <u>No. 04.05.14</u>, Unmanned Aircraft Systems (Unmanned Aircraft and Model Aircraft) Operation Policy.
- 7.7 LEASING LAND, SPACE, AND OTHER FACILITIES refer to <u>UPPS No. 08.01.16</u>, Facilities Leases.
- **7.8 LEASE OR PURCHASE OF EQUIPMENT AND OTHER GOODS** contact the Procurement and Strategic Sourcing office.
- **7.9 MEMBERSHIPS** refer to <u>UPPS No. 06.04.01</u>, Membership in Professional Organizations.
- **7.10** SUBSCRIPTIONS Subscriptions may be processed by using a P-card, e-NPO, or by forwarding a purchase requisition through the Procurement and Strategic Sourcing office. When a subscription is required, it is suggested that a lead time of approximately six weeks be given; however, when state-appropriated funds are used, subscriptions may not be paid more than six weeks in advance of the renewal date. The "ship to address" should be in the following format to minimize delays in receiving the subscription:

Texas State University

Name of Department/Office

601 University Dr., Bldg. Name-Room #

San Marcos, TX 78666

- **7.11 MOVING AND RELOCATION EXPENSES** refer to <u>UPPS No. 03.01.22</u>, Moving Allowance.
- **7.12 PURCHASE OF REAL ESTATE** refer to <u>UPPS No. 08.04.01</u>, Real Property Acquisitions.
- 7.13 CATERING refer to UPPS No. 05.03.02, Catered Events.
- 7.14 PURCHASE OF WIRELESS (CELL) EQUIPMENT AND SERVICES IT Assistance Center (ITAC) is the point of contact for all telephone systems. Follow instructions on their web site https://doit.txstate.edu/services/#All/All%20Categories/
- **7.15 CONTRACTING FOR TEMPORARY STAFF OR OUTSOURCING** refer to <u>UPPS No. 04.04.22</u>, Hiring Temporary Workers through Temporary Personnel Service Providers.
- **7.16 PURCHASE OF SECURITY SYSTEMS** refer to <u>UPPS No. 05.04.04</u>, Texas State Security Alarm Systems.
- **7.17 LEASE OF PHOTOCOPIERS** refer to <u>UPPS No. 05.03.20</u>, Office Photocopy Equipment Services.

- 7.18 LIVE ANIMAL PURCHASE refer to UPPS No. 02.02.05, Animal Care and Use Policy.
- **7.19 PURCHASE OF RADIOACTIVE MATERIALS** refer to the Environmental Health, Safety & Risk Management web site.
- **7.20 PURCHASE OF HAZARDOUS MATERIALS** refer to <u>UPPS 04.05.06</u>, Hazardous Materials and Hazardous Waste Management.
- **7.21 PURCHASE OF NEW CONSTRUCTION OR REMODELING SERVICES** refer to <u>UPPS 01.03.02</u>, University Construction Policy.

Facilities and Planning, Design, and Construction are responsible for any Remodeling or Construction Services. Contact their offices for these services. Linked below are their web sites:

Facilities: https://www.facilities.txstate.edu/

Planning, Design, Construction: https://www.facilities.txstate.edu/pdc.html

**7.22 PURCHASE OF UNIVERSITY VEHICLES AND SIGNS** – refer to <u>UPPS No.</u> <u>05.05.03</u> Standard University Colors for Vehicles, Signs and Other Materials.

Facilities is the point of contact for most vehicle purchases. Follow instructions on their site as linked here:

https://www.facilities.txstate.edu/management/management\_vehicles.html

# 7.23 PURCHASE OF ELECTRONIC AND INFORMATION RESOURCES – TSUS

Rules and Regulations, Chapter III, Paragraph 19.3 requires central review and oversight of all university acquisitions of information technology by the vice president for Information Technology, or designee, "including, but not limited to, computing hardware or software, and hosting services, regardless of source of funds." Administrative heads shall consult with the vice president for Information Technology, or designee, regarding purchases of technology goods or services that are not yet centrally supported by the Information Technology division.

Also, to optimize their accessibility, usability, security, and privacy, all electronic and information resources developed or procured for use with the TXSTATE.EDU network domain shall comply with the applicable provisions of Texas Administrative Code, Title 1, Part 10, Chapter 213, Subchapter C, Rules §213.37 and §213.38, dealing with the procurement of Electronic and Information Resources in Institutions of Higher Education, commonly known as TAC 213.

- **7.24 PURCHASE OF SERVICES PERFORMED ON CAMPUS** refer to <u>UPPS No.</u> <u>04.04.17</u>, Staff Background Checks.
- **7.25 HIGHER EDUCATION FUNDS PURCHASES** refer to <u>UPPS No. 03.02.05</u>, Higher Education Funds (HEF).
- **7.26 EMBARGOES AND EXPORT LAWS AND REGULATIONS** Prior to shipping anything outside of the United States, the end user should contact the Office of Research

Integrity and Compliance to ensure necessary steps required to comply with the law (see <u>UPPS No. 02.02.10</u>, Export Control Laws and Regulations).

### FOREIGN PURCHASES AND CUSTOMS REQUIREMENTS

### **Foreign Purchases:**

Prior to issuing a purchase order (PO), a department shall determine what currency to use to make the purchase and how the exchange rate will be determined if payment is not made in U.S. dollars. Usually, the conversion rate used is the current rate on the date of shipment.

**Note**: <u>OANDA</u> is a commonly used online currency converter that can assist departments with exchange rates.

The <u>Office of Foreign Assets Control</u> (OFAC) maintains the <u>Specially Designated</u> <u>Nationals and Blocked Persons</u> (SDN). The SDN lists names of both individuals and organizations that the United States is prohibited from doing business with. Departments should verify that companies they wish to engage are not on the SDN.

### **Custom's Requirements:**

Purchasing goods that are manufactured outside of the United States requires clearance by the U.S. Customs and Border Protection agency upon entry into the country. Information regarding customs requirements can be found at the <u>U.S. Customs and Border Protection</u> website.

Texas State University retains the services of a U.S. customs broker to assist with purchases from foreign countries. While departments are not required to engage a specific customs agent, the P&SS Office can provide the contact information for the university's current customs broker.

Goods imported from foreign countries may be subject to a variety of fees, duties, or taxes. The department making the purchase is responsible for all additional charges associated with the purchase. To avoid fines, penalties, and incorrectly paying duties, the P&SS Office strongly recommends that departments work with a customs broker.

- 7.27 GUNS/WEAPONS/EXPLOSIVES Contact the Procurement & Strategic Sourcing Office
- 7.28 MEDICAL SUPPLIES Contact the Procurement & Strategic Sourcing Office

### 7.29 INTERDEPARTMENTAL PURCHASES

Many departments at Texas State University offer services to the university community. When service is obtained from another department at the university, bidding is not required, no purchase order is issued, and charges may be paid using an Interdepartmental Transfer (IDT) document. These are some of the university departments that offer services to the university community:

- Print & Mail Services copy, mail, and printing services
- Facilities Services remodeling, supplies via central stores, repair services, etc.
- ITAC disk storage space, long distance service, SharePoint, etc.

## 8 TECHNOLOGY PROCUREMENTS

Technology Resources is responsible for technology purchases at Texas State. Any guidance and support can be found on their website linked here: <u>https://www.tr.txstate.edu/</u>

## 8.1 SOFTWARE CONTRACTS

All Software Contracts shall go through Technology Resources. Follow instructions on their web site at: <u>https://itac.txstate.edu/forms.html</u>

## 8.2 PURCHASE OF TELEPHONE SYSTEMS

IT Assistance Center (ITAC) is the point of contact for all telephone systems. Follow instructions on their web site at: <u>https://itac.txstate.edu/forms.html</u>

# 9 MATERIALS MANAGEMENT -ASSET, FREIGHT, AND TRANSFER OF OWNERSHIP - GENERAL INFORMATION

This section provides guidelines established by Texas State University for freight terms, and transfer of ownership from the vendor to the university (Free on Board – FOB).

## 9.1 PROPERTY AND EQUIPMENT (ASSETS INCLUDED)

<u>The Property Management Office</u> will help with maintaining appropriate property control. Assets and Controlled items will need to be identified with an asset number by Materials Management. For information on whether an asset is required, refer to <u>UPPS 05.01.01</u> and/or contact the Material Management Office.

## 9.2 FREIGHT

Freight charges, the cost of shipping goods to the university, are typically either included in the cost of the goods or are considered "Prepaid & Add," which means the vendor pays the shipping carrier in advance and adds the shipping cost to the invoice issued to the university. In either case, the quote or invoice sent by the vendor to the department receiving the goods should lists the freight charge separately.

The university does not accept Cash on Delivery (COD) shipments. Freight collect, for which the university pays the carrier directly for freight charges, should be avoided.

## 9.3 TRANSFER OF OWNERSHIP - FREE ON BOARD (FOB)

When the university makes a purchase of a good that requires physical delivery, the Free on Board (FOB) terms specify:

- When the title for shipped merchandise passes from the seller to the university.
- Who is responsible for the goods while they are in transit?
- Who is responsible for filing any freight claims if there is a problem with the shipment?

There are two FOB terms:

### **FOB Destination**

a. FOB destination freight prepaid and allowed:

1. The university does not take ownership of the goods until delivery and acceptance of the shipment by the university has occurred.

- 2. Vendor pays the freight charges
- 3. Vendor owns the goods in transit
- 4. Vendor files any freight claim

- b. FOB destination freight prepaid and added:
  - 1. The university does not take ownership of the goods until delivery and acceptance of the shipment by the university has occurred
  - 2. University pays the freight charges
  - 3. Vendor owns the goods in transit
  - 4. Vendor files any freight claim

# All shipments should be sent via FOB Destination unless approved by the Account Manager and P&SS office.

### FOB Origin (Shipping Point)

- a. FOB Origin freight prepaid and allowed:
  - 1. The University takes ownership of the goods once shipment from the carrier has occurred
  - 2. Vendor pays the freight charges
  - 3. University owns the goods in transit
  - 4. University files any freight claim
- b. FOB destination freight prepaid and added:
  - 1. The University takes ownership of the goods upon delivery to the final destination
  - 2. University pays the freight charges
  - 3. Vendor owns the goods in transit
  - 4. Vendor files any freight claim

If a vendor insists on using FOB Origin, the department shall do the following:

- 1. University files any freight claim
- 2. Request that the full value of the goods be declared on shipments with a value greater than \$1,000.
- 3. Contact Materials Management and discuss shipping.
- 4. Contact Environmental Health Risk and Safety Management for insurance requirements.
- 5. Make sure the Account Manager approves the final decision on how the shipping will be handled.

# 10 PAYMENT FOR GOODS AND SERVICES

This section provides guidelines established by Texas State University for payments from the university to vendors.

## A. Approved Payment Terms (Texas Prompt Pay Act)

Texas State University makes payments to vendors based on the Texas Prompt Payment Act, which states that payment is overdue on the 31st day after the latest date below:

- the date the university receives the goods under the contract.
- the date the performance of the service under the contract is completed.
- the date the university receives an invoice for the goods or service.

To read the law in its entirety, see the Texas Government Code, Title 10, General Government, <u>Section 2251.021</u>. Time for Payment by Governmental Entity.

The university refers to the payment terms of the Texas Prompt Payment Act as Net **30**: Payment of the net (full) amount will be made within 30 days of receipt of the invoice or receipt of material or service, whichever is later.

## **B.** Payment Term Exceptions

Occasionally, a vendor will offer an early payment discount to the university and the terms offered will be noted on the invoice. Accounts Payable will attempt to take advantage of the early payment discount terms when processing the invoice. Otherwise, the invoice will be paid according to the university's standard Net 30 terms. One example of an alternate discount term is 2% 10 Net 30, which means that a 2 percent cash discount is given to the university if the invoice is paid within 10 days after receipt; otherwise, the net amount is due in 30 days.

### C. Prepayment

Prepayment for goods and services is made before the actual receipt of goods or the completion of services. Pre-payment requires approval from the Director of Procurement of Strategic Sourcing prior to the approval of the procurement if the prepayment exceeds \$1,000. Any risk on pre-payment becomes the liability of the Account Manager.

# 11 PURCHASE ORDER CREATION, CHANGE ORDERS, CANCELLATIONS AND CLOSEOUT

During the purchase order process, it may be necessary to modify or cancel the purchase order. Modifications include:

- Minor changes, such as a change of address or change of funding source.
- Substantial changes that affect the price and delivery of the items

Requesting departments may not verbally authorize a vendor to begin working on a modification before the necessary change order is final. If the P&SS Office requires any supporting documentation, it becomes part of the referenced purchase order file.

**Note:** Any fees a vendor assesses for a change or cancellation (e.g., return shipping, restocking fees, etc.) are the responsibility of the requesting department.

## **11.1 TSUS MARKETPLACE PURCHASE ORDERS**

#### 11.1.1 Creating Purchase Orders in the Marketplace

Follow the instructions in the <u>TSUS Marketplace User Guide</u> for creating any type of Purchase Order in the marketplace. These Purchase Orders are automatically sent to the vendor.

Punchout Orders: Punchout orders are orders placed in the marketplace with vendors who have an external portal to their website. Examples of these are Staples, McCoy's, Grainger, Apple, etc.

Non-Catalog Orders: Any order placed by selecting non-catalog item. The end user will input all the required information.

- Standard This is for a good or service that is a one-time occurrence.
- Limit Framework This is for a good or service that will have multiple invoices.

Follow the "<u>How to Create a Limit Framework in Marketplace</u>" Guide for this type of requisition.

### 11.1.2 Change Orders in the Marketplace

All modifications to a purchase order are subject to approval by the Procurement & Strategic Sourcing Office prior to the change taking place.

**Note**: Automatic substitutions of goods are not allowed. If the supplier offers a department an alternate item because the original item is no longer available, the

requesting department shall remove the original item from the original purchase order and create a new purchase order for the new item.

### When to Process a Change Order:

### Punchout Orders:

Orders made through punchouts on the marketplace cannot be modified. A request for the cancellation of specific lines or the whole purchase order shall be sent to <u>purchasing@txstate.edu</u>. Carts cannot be copied from punchout orders. A new punchout order shall be completed for the newly required goods/services.

### Non-Catalog Orders (including Limit Frameworks):

The following is a list of scenarios where changing a purchase order is **not** necessary:

• Cancellation of the entire purchase order. For more information, see the Purchasing Procedures Handbook, <u>11.1.3 Cancelling a Purchase Order in the Marketplace.</u>

The following is a list of scenarios where changing a purchase order is necessary:

- Internal changes to account distribution.
- Cancellation of a line item (but not complete cancellation of the order).
- Decrease in quantity of line items.
- Increase in quantity of line items because of an over shipment by the supplier. An electronic goods receipt shall be created after the change order is completed.
- Increase in the purchase order amount due to an amendment executed against a correlating contract.

### **Requesting a Change Order for Non-Catalog Purchase Orders:**

The requesting department shall initiate a change order and is responsible for ensuring all changes are completed. Follow the process below:

TSUS Marketplace Change Order(s) Steps:

- 1. Send an email to <u>purchasing@txstate.edu</u> and copy the account manager. The account manager will reply to all stating whether the change is approved or not.
- 2. Reference the PO number in the subject of the email
- 3. Reference the action "Change Order" in the subject of the email
- 4. Type the exact changes that need to occur in the body of the email. This includes what prices are to be changed to for each line; and identifying if any lines are to be deleted or added.

- 5. Include the accounting information to be used for any lines that are being added.
- 6. Include a reason for the change.
- 7. Include an email from the account manager approving the changes.

**Note:** When the changes affect the supplier, the requesting department shall inform the supplier of changes to the purchase order prior to creating a change order. After the completion of the change order, the department shall send an updated copy to the supplier.

#### 11.1.3 Cancelling a Purchase Order in the Marketplace

**Introduction:** If a vendor does not meet the contractual obligations, the university may cancel a purchase order without the vendor's permission. If the requesting department believes that the vendor has failed to meet its contractual obligations, the requesting department shall contact the P&SS Office.

Cancellation of purchase orders shall be initiated by the requesting department.

#### **Requesting Cancellation of a Marketplace Purchase Order:**

Purchase order cancellations are not sent to the vendor. Therefore, the requesting department shall inform the vendor of their intent to cancel the purchase order prior to requesting that the purchase order be cancelled.

#### To cancel a TSUS Marketplace purchase order:

- 1. If the vendor is under contract, notify P&SS of vendor's failure to meet its contractual obligations by sending an email to <u>purchasing@txstate.edu</u>. Wait for a response to this email before proceeding. (Skip if not under contract)
- 2. Contact the vendor and notify them that you are cancelling the purchase order.
- 3. Send an email to <u>purchasing@txstate.edu</u> to cancel the PO.
  - a. This shall include the PO number and clearly state the reason for cancelling and an email confirmation from the vendor stating the PO has been cancelled.

#### 11.1.4 Closing a Purchase Order in the Marketplace

**Introduction:** If a purchase order has been received and paid, then a request shall come from the department to close the PO. This includes purchase orders where part of the order (goods or services) was received and for whatever reason, it will not be completely filled.

Closing purchase orders shall be initiated by the requesting department.

## **Requesting Closure of a Purchase Order**

Purchase order closures do not need to be sent to the vendor.

#### To close a TSUS Marketplace purchase order:

- 1. If Applicable, notify P&SS of vendor's failure to meet its contractual obligations by sending an email to <u>purchasing@txstate.edu</u>. Wait for a response to this email before proceeding. (Skip if not applicable)
- 2. Send an email to <u>purchasing@txstate.edu</u> to close the PO.
  - a) This shall include the PO number and clearly state Close.
  - b) If only specific lines need to be closed, then identify those lines.
- 3. The Procurement & Strategic Sourcing Office will reply back to the email when the task is completed.

### **11.2 SAP PURCHASE ORDERS**

### 11.2.1 Creating Purchase Orders in SAP

Follow the instructions in the <u>Req to Check</u> guide for creating any type of Purchase Order in SAP.

Local: Orders for goods and assets. This will also include the shipping line (which will be a service line and have the same GL as the good).

Framework: **Do Not Use**. If you believe you need to use the framework only format, please contact the Purchasing Office.

Limit Framework: Orders for services with multiple invoices or where the price may change.

#### 11.2.2 Change Orders in SAP

All modifications to a purchase order are subject to approval by the Procurement & Strategic Sourcing Office prior to the change taking place.

The following is a list of scenarios where changing a purchase order is **not** necessary:

- Change in shipping and handling costs. \*\*If the difference in cost is less than 10% Accounts Payable will pay the invoice. If the difference is greater than 10% Accounts Payable will contact the department to verify charges are okay to pay.
- Voluntary price reduction by the vendor.
- Cancellation of the entire purchase order. For more information, see the Purchasing Procedures Handbook, <u>11.2.3 Purchase Order Cancellations</u>.

The following is a list of scenarios where changing a purchase order is necessary:

- Cancellation of a line item (but not complete cancellation of the order).
- Addition of a line item.
- Change in quantity of line items.
- Changes in shipping charges when the charges were originally entered as "not to exceed" a given amount. (Limit Framework Line)
- Exercise options included in the original award.
- Exercise a renewal or extension option in accordance with the terms of the original purchase order prior to the expiration date.
- Corrections of typographical errors not affecting the substance of the purchase order.
- Change in the delivery schedule.
- Minor changes in the scope of work.
- Change of any terms and conditions.
- Internal changes to the account distribution and internal corrections to the general ledger code. Internal changes and corrections are not communicated to the vendor.

## **Creating an SAP Change Order**

For purchase orders generated in SAP, the requesting department shall initiate a change order. Follow the <u>Req to Check</u> guide for how to change SAP requisitions.

### How to Change an SAP Purchase Order:

### Local:

- 1. No changes can be made directly on the PO. Any changes in price, account information, quantity, line additions will all follow the same process.
  - Department shall create a line on the requisition that was generated for the PO that needs to be changed.
  - Requisitioner will get with the Account Manager to have the new line approved.
  - After the line is approved, the department will send an email to <u>purchasing@txstate.edu</u> and specifically identify the changes required.
- 2. Once the Purchase Order has been updated, Procurement and Strategic Sourcing will reply back to the email.

### Limit Framework:

- 1. This will allow changes to the price throughout any payments. For any other changes, refer to the process of changing orders for Frameworks above.
- 2. For an increase in the expected value and overall value, send an email to <u>purchasing@txstate.edu</u> and identify what you would like it to be increased to.

In the same email, include the reasoning for this increase and an email with the account manager's approval of the change.

3. Once the Purchase Order has been updated, Procurement and Strategic Sourcing will reply back to the email.

Note: When the changes affect the supplier, the requesting department shall inform the supplier of changes to the purchase order prior to creating a change order. After the completion of the change order, the department shall send an updated copy to the supplier.

## 11.2.3 Cancelling a Purchase Order in SAP

**Introduction:** If a vendor does not meet the contractual obligations, the university may cancel a purchase order without the vendor's permission. If the requesting department believes that the vendor has failed to meet its contractual obligations, the requesting department shall contact the P&SS Office.

Cancellation of purchase orders shall be initiated by the requesting department.

### **Requesting Cancellation of a Purchase Order:**

A purchase order may be cancelled if no line items on the purchase order have been received and/or rejected.

The requesting department shall notify the vendor of the proposed cancellation and verify that no payments have posted to the purchase order prior to completing the steps below.

- If the purchase order is under contract, notify P&SS of vendor's failure to meet its contractual obligations by sending an email to <u>purchasing@txstate.edu</u>. Wait for a response to this email before proceeding. (Skip if not under contract)
- 2. Contact the vendor and notify them that you are cancelling the order.
- 3. Send an email to <u>purchasing@txstate.edu</u> to cancel the PO.
  - a) This shall include the PO number and clearly state the reason for cancelling.
- 4. The Procurement & Strategic Sourcing Office will reply back to the email when the task is completed.

### 11.2.4 Closing a Purchase Order in SAP

**Introduction:** If a purchase order has been received and paid, then a request shall come from the department to close the PO. This includes purchase orders where part of the order (goods or services) was received and for whatever reason, it will not be completely filled.

Closing purchase orders shall be initiated by the requesting department.

## **Requesting Closure of a Purchase Order:**

Purchase order closures do not need to be sent to the vendor.

#### To close an SAP purchase order:

- 1. If applicable, notify P&SS of vendor's failure to meet its contractual obligations by sending an email to <u>purchasing@txstate.edu</u>. Wait for a response to this email before proceeding. (Skip if not applicable)
- 2. Send an email to <u>purchasing@txstate.edu</u> to close the PO.
  - a) This shall include the PO number and clearly state Close.
  - b) If only specific lines need to be closed, then identify those lines.
- 3. The Procurement & Strategic Sourcing Office will reply back to the email when the task is completed.

## **11.3 STATE CONTRACT PURCHASE ORDERS**

### **11.3.1** Creating Purchase Orders for State Contracts

Goods and services that are offered to all agencies can be found at <u>www.txsmartbuy.com</u>

- 1. Go to the Texas Smartbuy Website as referenced above.
- 2. Create a cart with all the items that you would like.
- 3. Save the list as a pdf.
- 4. Create a requisition in SAP (Req to Check)
- 5. Attach the PDF to the requisition and submit it through workflow.
- 6. Procurement & Strategic Sourcing will create this PO in TXSMARTBUY system and also turn the SAP requisition into a Purchase Order.
- 7. For any questions, email purchasing@txstate.edu

### **11.3.2** Change Orders for State Contracts

State contract purchase orders are generated from requisition documents. All modifications to a purchase order are subject to approval by the P&SS Office prior to the change taking place.

**Note**: If the supplier offers a department an alternate item because the original item is no longer available, the requesting department shall remove the original item from the original purchase order and create a new purchase order for the new item.

### When to Process a Change Order:

A change order cannot be used to increase the scope of work beyond its original intention or extend the period of service beyond the expiration date. Change orders

should not be used if the issuance of a new purchase order would achieve the requested action in an equally efficient and economical manner.

The following is a list of scenarios where changing a purchase order is **not** necessary:

- Change in shipping and handling costs. \*\*If the difference in cost is less than 10% Accounts Payable will pay the invoice. If the difference is greater than 10% Accounts Payable will contact the department to verify charges are okay to pay.
- Voluntary price reduction by the vendor.
- Cancellation of the entire purchase order. For more information, see the Purchasing Procedures Handbook, <u>11.3.3 Cancelling Purchase Orders for State Contracts</u>.

The following is a list of scenarios where changing a purchase order is necessary:

- Cancellation of a line item (but not complete cancellation of the order).
- Addition of a line item.
- Change in quantity of line items.
- Changes in shipping charges when the charges were originally entered as "not to exceed" a given amount. (Limit Framework Line)
- Exercise options included in the original award.
- Exercise a renewal or extension option in accordance with the terms of the original purchase order prior to the expiration date.
- Corrections of typographical errors not affecting the substance of the purchase order.
- Change in the delivery schedule.
- Minor changes in the scope of work.
- Change of any terms and conditions.
- Internal changes to the account distribution and internal corrections to the general ledger code. Internal changes and corrections are not communicated to the vendor.

## **Creating a Change Order:**

Follow the process outlined in How to Change SAP Purchase Orders <u>11.2.2</u>.

### **11.3.3** Cancelling Purchase Orders for State Contracts

**Introduction:** If a vendor does not meet the contractual obligations, the university may cancel a purchase order without the vendor's permission. If the requesting department believes that the vendor has failed to meet its contractual obligations, the requesting department shall contact the P&SS Office.

Cancellation of purchase orders shall be initiated by the requesting department.

## **Requesting Cancellation of a Purchase Order:**

A purchase order may be cancelled if no line items on the purchase order have been received and accepted.

The requesting department shall notify the vendor of the proposed cancellation and verify that no payments have posted to the purchase order prior to completing the steps below.

- 1. Notify P&SS of vendor's failure to meet its contractual obligations by sending an email to <u>purchasing@txstate.edu</u>. Wait for a response to this email before proceeding.
- 2. Contact the vendor and notify them that you are cancelling the order.
- 3. Send an email to <u>purchasing@txstate.edu</u> to cancel the PO.
  - a) This shall include the PO number and clearly state the reason for cancelling.
- 4. The Procurement & Strategic Sourcing Office will reply back to the email when the task is completed.

## 11.3.4 Closing Purchase Orders for State Contract

**Introduction:** If a purchase order has been received and paid, then a request shall come from the department to close this PO. This includes purchase orders where part of the order (goods or services) was received and for whatever reason, it will not be completely filled.

Closing purchase orders shall be initiated by the requesting department.

### **Requesting Closure of a State Contract Purchase Order:**

Purchase order closures do not need to be sent to the vendor.

### To close a State Contract purchase order:

- 1. If applicable, notify P&SS of vendor's failure to meet its contractual obligations by sending an email to <u>purchasing@txstate.edu</u>. Wait for a response to this email before proceeding. (Skip if not applicable)
- 2. Send an email to <u>purchasing@txstate.edu</u> to close the PO.
  - a) This shall include the PO number and clearly state Close.
  - b) If only specific lines need to be closed, then identify those lines.

The Procurement & Strategic Sourcing Office will reply back to the email when the task is completed.

# 12 VENDOR PROCEDURES – GENERAL INFORMATION

This section provides guidelines for vendors that want to do business with Texas State University.

# 12.1 VENDOR GUIDELINES FOR DOING BUSINESS WITH TEXAS STATE UNIVERSITY

Vendors that want to do business with Texas State University shall follow these guidelines to accept purchase orders and receive payment from the university.

### **Registration with the Centralized Master Bidders List (CMBL):**

**Texas State University does not maintain an official bid list, and vendors do not have to register with any entity in order to place a bid or do business with the university.** However, the university uses the CMBL to search for vendors. The CMBL is maintained by the Texas Comptroller of Public Accounts.

Vendors can find out how to be added to the CMBL by visiting the State of Texas' Comptroller's <u>Centralized Master Bidders List</u> web site. The CMBL file is continually updated with vendors.

## **12.2 SOLICITATION SUBMISSION REQUIREMENTS**

**Introduction:** Texas State University is committed to providing a fair opportunity for all. Therefore, the Procurement & Strategic Sourcing Office, or delegated department, publishes solicitations for goods and services on the <u>ESBD</u> website when the expected value is \$50,000.01 or greater.

The university uses a variety of formal solicitation methods. For more information about the following methods, see the Purchasing Procedures Handbook:

- 5.4.2 Invitation to Bid (IFB)
- <u>5.4.3 Request for Proposal (RFP)</u>
- <u>5.4.4 Request for Qualifications (RFQ)</u>
- <u>5.5 Request for Information (RFI)</u>

**Note**: A supplier does not have to be listed on the Centralized Master Bidders List (CMBL) to submit a response to a solicitation.

#### **Solicitation Submission Requirements:**

For the solicitation submission to be considered by the university, it shall comply with the formal solicitation document. Formal solicitation documents specifically outline the information and format required. Responses that do not meet these submission

requirements are subject to disqualification. Below are some things suppliers should be aware of when they submit a response:

## • Exceptions to Standard Terms and Conditions

Standard terms and conditions apply to the subsequently awarded purchase order or contract. Respondents may propose exceptions to the terms and conditions; however, this could result in disqualification of the supplier's response. The requested exceptions shall include proposed alternative language.

### • Submission Deadline

Responses shall be received by the submission deadline. Those received after the submission deadline will not be opened and will not be considered.

• Response Opening

Public response openings are not generally conducted by the P&SS Office. If a public opening is planned, the solicitation will note the details so interested parties may attend.

## **HUB Subcontracting Plan**

Solicitations with an expected value of \$100,000 or more will require the submission of a HUB Subcontracting Plan (HSP), or a HUB Determination form stating that subcontracting opportunities are not probable. "Other Exempt Purchases" according to TSUS CMHB sec. 3.2.3 E and grants and subawards, per Texas Government Code Sec. 2155.140, do not require a HUB Determination Form or HUB Subcontracting Plan.

• The HSP is reviewed by the HUB Specialist for compliance. Failure by the Respondent to submit a HUB subcontracting plan when stated in the solicitation document that one is required will result in disqualification of the response. HSPs that are determined to be unacceptable by the HUB Specialist will result in disqualification.

## **Solicitation Results and Awards:**

Solicitation Responses are evaluated based on criteria identified in the solicitation document. For Invitations to Bid (IFBs), the award is determined solely on the basis of price and delivery. For Requests for Proposals (RFPs), the award is based on best-value criteria. If best-value criteria are used:

- it is clearly identified in the solicitation document, along with the percentage weighting that will be used for each criterion.
- the university appoints an evaluation team comprised of subject matter experts and end users to score each proposal against the criteria.
- the P&SS Office compiles the scores from the evaluation team members and reviews the scores with the team. The team makes a recommendation as to what action to take, and the director of procurement decides how to proceed.

All Respondents are notified by the P&SS Office, or delegated department, when an award is made.

## 12.3 VENDOR PROTESTS, DISPUTES, AND RESOLUTIONS

Protests and disputes concerning procurement and contracting procedures at Texas State University are governed by the <u>Texas Government Code 2155.076</u> and <u>Texas State's Bid</u> <u>Protest/Appeal Guidelines</u>.

## **12.4 UNIVERSITY TERMS AND CONDITIONS**

The following is a link to the Terms and Conditions of Orders:

Purchase Order Terms & Conditions

For questions about terms and conditions of purchase orders or solicitations, contact the P&SS Office.

## 13. CONTRACTING

State Contracting Standards and Oversight

Institutions are subject to Texas Government Code, Chapter 2261, Subchapter F, Ethics,

Reporting, and Approval Requirements for Certain Contracts, except to the extent that

Subchapter F conflicts with the Texas Education Code, §51.9337. Institutions are not subject to

other Subchapters of Chapter 2261. The requirements described in this subsection are not

applicable to memoranda of understanding, interagency/interlocal contracts, or contracts for

which there is not a cost.

#### **Introduction:**

A. A contract is defined as:

"A contract is a legally binding document between at least two parties that defines and governs the rights and duties of the parties to an agreement.".

A contract is required for any document expressing an intent to enter into any agreement or contractual arrangement resulting from any solicitation for goods or services, or document that contains any terms and conditions, regardless of the amount of the amount.

B. Terms and conditions may be included in/with the document or be a link in the document.

### **Processing Guidelines:**

A. Submit a Contract Request through the TSUS Marketplace. Refer to the <u>How to Create and</u> <u>Submit a Contract Request</u> instructions.

### **Procedures Guidelines:**

- If the contractor does not have a university vendor identification number (university financial system vendor number) assigned, or has a change of address, banking information, or change in their Employer Identification Number (EIN), the contractor shall submit their information through the online vendor registration platform PaymentWorks.
- Regardless of the risk analysis, contract review shall be in accordance with procedures set forth in the Texas State University System (TSUS) <u>Contract Management Handbook</u> and Texas State University (TXST) Procurement Policy UPPS <u>05.02.02</u>. Signature authority shall be in accordance with TXST UPPS <u>03.04.02</u>. Should vendor performance not meet contractual requirements, it is essential that it is immediately communicated to the vendor, in writing, along with intended outcomes and deadlines to remedy. A copy of such correspondence should be sent to Procurement and Strategic Sourcing (P&SS) at <u>contracts@txstate.edu</u> for documentation in the contract file. If the vendor fails to address

identified performance issues within the established and agreed upon period, the department should reach out to P&SS for further guidance.

## **Procedures Guidelines for Contract Monitoring:**

Contract monitoring is the process of regularly reviewing a contract to ensure that all parties meet their obligations and that the contract is being executed in compliance with the agreed-upon terms. It's a proactive way to identify and address issues early, rather than waiting for problems to arise.

## **Routine Contract Monitoring – Required for All Contracts**

- The department shall notify the Contract Specialist of any contract-related issues that cannot be resolved.
- The department shall work in conjunction with the Contract Specialist to issue any Amendment for renewal prior to expiration of contract term.
- The department shall verify receipt of deliverables (correct, undamaged, on time, etc.).
- The department shall review and approve invoices to ensure that they are valid and accurate prior to payment being issued. (Vendor name/address matches SAP amounts billed, etc.)
- The department shall send all department/vendor communications related to contract performance resolution to the
- Contract Specialist to be uploaded into the TSUS Marketplace Contract system.
- The department shall notify the Contract Specialist of any contract-related issues that cannot be resolved.
- The department shall issue a corrective action plan if the vendor's performance is not satisfactory and communicate issues to the Contract Specialist.
- If applicable, the vendor shall submit a HUB Progress Assessment Report (PAR's) with each invoice.
- The department shall complete the FS-07 Contract Close-out Form for ALL contracts/agreements \$250,000 and greater at the conclusion of the contract, once the final invoice has been posted by Accounts Payable and reflected in SAP.

# Enhanced Contract Monitoring - Required for All Contracts \$1,000,000 and Greater or with a Risk Assessment Score 26 or Greater.

(Department Responsibility):

- A contract kickoff meeting shall be conducted to review the contract requirements, <u>FS-01</u> <u>Risk Assessment</u> and the <u>FS-02 Contract Monitoring Plan</u>. (For guidance, see <u>Appendix 27</u> from the Comptrollers Procurement and Contract Management Guide).
- The vendor shall provide progress reports/updates to the department. (Frequency determined at the kickoff meeting).
- The Contract Manager shall have routine business review with the vendor. (Frequency determined at the kickoff meeting).
- For Contract Manager responsibilities see <u>Procurement website</u> for details.

## **Required Forms:**

- <u>FS-01</u> Contract Monitoring
  - Risk Assessment Worksheet is required for all contracts \$500,000 and greater.
  - Enhanced Contract Monitoring is required for all contracts with a risk score of 26 and higher or all contracts over \$1,000,000 and greater.
- **1295 Certificate of Interested Parties** from the Texas Ethics Commission required for all contracts \$1,000,000.
- **FS-07** Contract Close-out is required for all contracts \$250,000 and greater, regardless of contract type.
  - The purpose of the process is to verify that both parties to the contract have fulfilled their contractual obligations Accordingly, contract close-out must be conducted in a timely manner. Generally, as soon as the final invoice has posted payment.
  - As part of contract close-out, the Contract Manager must compare actual performance against performance measures, goals and objectives, to determine whether all required work has been completed A contract is completed when:
    - all goods or services have been received and accepted;
    - all reports have been delivered and accepted;
    - all administrative actions have been accomplished;
    - all agency-furnished equipment and materials have been returned;
    - all property inventory and ownership issues are resolved including disposition of any equipment or licenses purchased under the contract;
    - final acceptance from the project manager has been received; and
    - final payment has been made to the contractor.

## **Procedures for Payment of University Employees or Former University Employees:**

• Nonresident Alien - Honorarium and Contracted Services Payments

The director of Payroll and Tax Compliance must be contacted regarding payment to foreign persons invited by the university to perform services at least 30 days prior to their arrival on campus.

## **Procedures to Request Payment for Contracted Services**

- The university will pay a contractor using the Contracted Services Payment Voucher (Form FS-03), or an invoice from the vendor. All contracted services should have a purchase order.
- The university will not reimburse a university employee who pays an out-of- pocket payment to an independent contractor per UPPS 03.04.02.
- Texas State's standard terms of payment are net 30 days from an approved invoice in accordance with the Texas Prompt Payment Act (see Texas Government Code Chapter 2251, Payment for Goods and Services).
- <u>Texas Education Code, Section 95.21</u>, or the current General Appropriations for the biennium during which the contract term is in effect, grant Texas State's specific contracting authority. Applicable contracts must contain this legal citation.

 Texas State must comply with <u>Texas Administrative Code (TAC)</u>, <u>Title 1</u>, <u>Part 10</u>, <u>Chapter 204</u>, <u>Subchapter C</u>, prior to contracting with another state agency or institution of higher education for any commodity or service identified as "information resource technologies" and the total cost is estimated to exceed the dollar amount specified in <u>TAC</u>, <u>Title 1</u>, <u>Part 10</u>, <u>Chapter 204</u>, <u>Subchapter C</u>, <u>Rule §204.31</u>.

## <u>Procedures for Determination, Preparation, and Processing of an Interagency (IAC) or</u> <u>Interlocal Cooperation Contract</u>

- Any university department may request Texas State prepare and execute an IAC or ILC contract with another state agency or local governmental entity. ILC contracts should follow the general form of an IAC contract to capture the essential contract elements.
- The assistant director of Contracts will address any questions regarding IAC or ILC contract use, preparation, or processing.
- The director of Procurement and Strategic Sourcing may grant emergency approval to provide or receive services without an executed contract. The assistant director of Contracts will then be responsible for ensuring a written contract or agreement is processed and executed in a timely fashion, when required. Upon request, the assistant director of Contracts shall provide blank copies of the Interlocal Cooperation Contract Template for preparation and processing of a contract. The department head or account manager should provide the following information via an interdepartmental memorandum, and submit it along with the proposed contract or agreement to the assistant director of Contracts:
  - state agency or local governmental entity performing or receiving the service, including the branch, division, or department of the agency or entity involved;
  - mailing address of the involved agency or entity;
  - agency or entity contact and telephone number for additional information or clarification regarding the proposed contracted services;
  - brief description of the scope of the service or product to be provided under the terms of the contract;
  - total actual or estimated cost (i.e., not to exceed) of the service or product being provided;
  - beginning and termination dates of the contract; and
  - Texas State department contact for additional information or clarification regarding the proposed contract.
- No contract, whether formal or informal, between Texas State and other state agencies or local governmental entities will be executed, or the service initiated until Procurement and Strategic Sourcing has reviewed and approved the contract or agreement. The only exceptions are when emergency verbal approval to proceed is obtained.
- A formal contract is not required if the total contract amount does not exceed \$15,000 for the contract term or fiscal year, whichever is longer; however, an informal contract, agreement, or memorandum of understanding (MOU) is prepared to identify the essential contract elements and obtain the necessary Texas State approvals:

- the account manager should use the Interlocal Cooperation Contract Template to get the essential elements of the contract in writing, or prepare an MOU between Texas State and the other contracting party outlining the essential contract elements;
- the director of Procurement and Strategic Sourcing must approve the contract, regardless of whether the contract or agreement is formal; and
- a formal contract is prepared and executed to cover the amended scope if a change from the original scope of services increases the total amount to \$15,000 or greater. State agencies are required to obtain Department of Information Resources (DIR) approval prior to contracting for acquisition of computer software, hardware, maintenance, rental, programming, and training, or any commodity or service concerning information resource technology from another state agency when the cost is estimated to exceed the dollar amount specified in TAC, Title 1, Part 10, Chapter 204, Subchapter C, Rule §204.30. Prior to initiating an IAC contract for information resource technologies, the account manager is to contact Texas State's Technology Resources office to determine if TAC Rule §204.30 applies; TAC Rule §204.31 exceptions apply; or if a waiver from the public solicitation requirement was previously granted to Texas State by the DIR.
  - If determined that <u>TAC Rule §204.30</u> requirements:
    - **do not apply**: the contract's supporting documents should clearly indicate the TAC exception, or that a copy of the DIR approved waiver is included. If exempt from DIR prior approval, the contract documents should clearly state the specific exemption to this requirement.
    - **do apply**: the account manager is to prepare a public competitive solicitation in accordance with this rule or request a waiver from DIR for this requirement to determine which constitutes the "best value."
      - The account manager may request that Technology Resources prepare and submit a request to DIR for a waiver from the public solicitation requirement in accordance with <u>TAC, Title I,</u> <u>Part 10, Chapter 204, Subchapter C, Rule §204.32</u>.
      - If the waiver is approved, the account manager may prepare and submit the IAC for processing. A copy of the approved DIR waiver is included in the contract's supporting documentation.
      - If DIR rejects the waiver request, the account manager must initiate a public competitive solicitation in accordance with <u>UPPS No. 05.02.02</u>, Texas State Purchasing Policy, to determine if a private vendor's solicitation response meets the criteria set forth by <u>TAC Rule §204.30</u>, which requires an award to a private vendor instead of executing an IAC to meet the identified needs.
- The account manager shall send a contract request through TSUS Marketplace contracts system for review and finalization. The following is required:
  - the assistant director of Contracts shall review the proposed contract. If any
    proposed terms or conditions are not in the university's best interests, the
    assistant director of Contracts shall confer with the appropriate university
    offices to resolve the issues;

- upon completion of the review, the Contracts shall sent via eSignature for approval; and the director of Procurement and Strategic Sourcing shall approve the contract and return it to the assistant director of Contracts for transmittal and distribution. If Texas State is the receiving agency and the estimated or actual total contract amount exceeds \$15,000, upon execution of the contract, MOU, or another form of agreement, the following is required:
  - the account manager responsible or department head shall forward a purchase requisition to the performing agency to encumber the funds for the services contracted for performance during a fiscal year;
  - the appropriate account managers, or designees, shall approve the purchase requisition and forward it to the Procurement and Strategic Sourcing office;
  - the purchase requisition should reference the IAC or ILC and attach supporting documentation for the Procurement and Strategic Sourcing office's file; and
  - if the contract extends two or more fiscal years, the account manager responsible shall prepare a new purchase requisition at the beginning of each fiscal year to encumber funds to pay for services performed in that fiscal year and attach a copy of the contract.

# **Procedures for Transmittal to the Appropriate State Agency or Local Government Entity**

- Upon receipt of the Texas State approved contract, the assistant director of Contracts shall do one of the following:
  - if Texas State's approval executes the contract, a copy of the executed contract is transmitted to the other state agency or local governmental entity for information purposes; or
  - if the contract requires the other state agencies or local governmental entity's approval to execute, Texas State will send it via eSignature to the agency or entity for their review and approval. The assistant director of Contracts shall provide the transmittal letter to the responsible account manager or department head for information purposes.
- Upon receipt of an executed contract, the Procurement and Strategic Sourcing office shall distribute copies to the responsible divisional vice president and account manager. The executed contract is maintained in the TSUS Marketplace contract system for records retention purposes.
- The account manager who originated the IAC or ILC contract is responsible for any followup actions that are required to expedite the execution of the contract due to delays encountered in the above process.
- <u>TAC, Title 1, Part 10, Chapter 204, Subchapter C, Rule §204.31</u>.

# **Procedures for Amendment to and IAC or ILC Contract**

- The account manager responsible may amend a valid IAC or ILC contract to:
  - extend or shorten the contract period, if within the biennium (or a fiscal year in the event of a special one-year appropriation) in which the contract term is in effect;

- increase or decrease the dollar amount of the current valid contract; or increase or decrease the quantity of services called for under the current valid contract.
- The account manager responsible may not amend an IAC or ILC contract and must create a new contract:
  - to extend the contract period beyond the biennium or a fiscal year (in the event of a special one-year appropriation) in which the contract term is in effect;
  - $\circ$  to add new or different scopes of work not already authorized by the existing contract; or
  - if the contract's term has expired.
- An IAC or ILC contract amendment shall follow the same process for review, approval, execution, and distribution as outlined in Section 04. The assistant director of Contract must receive a copy of executed contract amendments.

## **Procedures for Payment or Billing for Services Rendered**

- The university will not process payment for services without an executed IAC or ILC contract or agreement .
- Payment of services performed when Texas State is the receiving agency through an IAC or ILC contract is processed on a Contracted Services Payment Voucher (Form #FS-03). The Procurement and Strategic Sourcing office will hold copies of the forms required and will answer questions regarding the form's use or preparation. Form FS-03 may be attached to an eNPO payment request to facilitate workflow.
  - The performing agency normally prepares the applicable form and submits it to Texas State for processing. The Procurement and Strategic Sourcing office, with the approval of the account manager, will process the request for payment for services rendered and forward to Accounts Payable for payment.
  - When payment is made with state appropriated funds, the performing agency must provide a recurring transaction index (RTI) number to process the transaction in the State Accounting System in compliance with <u>Texas Government Code, Title 7,</u> <u>Chapter 771</u>, and <u>Comptroller Fiscal Policies and Procedures A.028</u>.
  - The interagency transaction voucher must contain the IAC contract number or the specific exception (as shown in Section 03.03).
- The receiving agency may advance funds to the performing agency for the performance of services under an IAC contract if:
  - federal funds are involved, and the receiving agency determines that the advance would facilitate the implementation of a federally funded program; and
  - state appropriated funds are involved. The advance may be up to the total cost of the approved IAC contract for providing the contracted services, materials, or equipment.
- Billing of services performed when Texas State is the performing agency through an IAC or ILC contract is processed on an <u>USAS Interagency Transactions process</u>.
- The account manager is responsible for the submittal, reporting, and follow-up activities related to the processing of the payment to Texas State for providing services.

## **Procedures for Payment or Billing for Services Rendered**

- The account manager must allow sufficient lead time for processing, approval, and executing an extension to an IAC or ILC contract, if allowed, according to Section 05. At least two months prior to the termination date of a valid IAC or ILC contract, the account manager should determine if a new contract is required and notify the Procurement and Strategic Sourcing office.
  - If sufficient time is not available, the account manager responsible must contact the appropriate university contracting officer for approval to proceed under the emergency approval procedure (see Section 03.01 b.).
  - When granting emergency approval to extend, the contracting officer is to notify the director of Procurement and Strategic Sourcing.
- If the account manager has not notified the assistant director of Contract, the assistant director of Contract should attempt to contact the account manager to determine if the contract will be renewed, terminated, or a new contract processed.

# <u>Procedures for Preparing the Nonresident Allien's (NRA) Visit to the United States (Non-Employed Contractor)</u>

- The NRA must obtain the appropriate type of visa that allows to be compensated within the United States and provide the necessary documents prior to performing services for the university.
- The account manager shall contact the International Student and Scholar Services (ISSS) at least 45 days in advance to help assess the appropriate visa classification to pursue when inviting international scholars.
- The account manager must contact the Payroll and Tax Compliance Office to determine tax residency and discuss the tax withholding requirements.

## Procedures for Withholding Tax from Payment to Nonresident Alien's

- The university is responsible for withholding income tax when applicable and submitting payment to the IRS immediately following payment to the NRA. The university will withhold federal tax from the NRA's compensation at the rate of 30 percent, unless otherwise provided by federal law or an applicable tax treaty claimed by the NRA contractor.
- The account manager may gross up the amount the NRA is paid so the net payment equals the original amount to which was agreed.
- The Payroll and Tax Compliance Office is responsible for issuing the annual <u>IRS 1042-S</u>, <u>Foreign Person's U.S. Source Income Subject to Withholding</u> forms to each NRA and submit the report to the IRS.
- The NRA, individual or business entity, is responsible for filing an <u>IRS 1040NR</u> or a <u>1040-NR-EZ</u> form either claiming their treaty exemption or requesting an income tax refund according to applicable IRS regulations.

# 14 VENDOR MANAGEMENT

## **Introduction:**

A. In accordance with <u>UPPS No. 05.02.07</u>, "Vendors should be established for goods or services that are not available through existing vendors or contracts already in place with the university. Examples of new vendors include, but are not limited to, sole source, proprietary, best value, special projects, and new contracts."

## **Processing Guidelines:**

A. If a vendor is not set up in SAP a representative of the University department will send an invitation to the vendor via the PaymentWorks portal. If an existing vendor needs to make changes to their profile, they will log into PaymentWorks and make the changes. If they have not set up an account, an invitation will need to be sent by a representative of the University. The PaymentWorks portal to send the invitation along with how-to guides are located at <a href="https://www.txstate.edu/procurement/resources/VENDOR-Self-Service.html">https://www.txstate.edu/procurement/resources/VENDOR-Self-Service.html</a>.